**www.sbc-support.com**

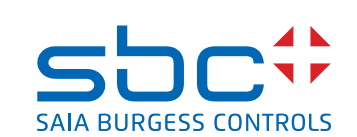

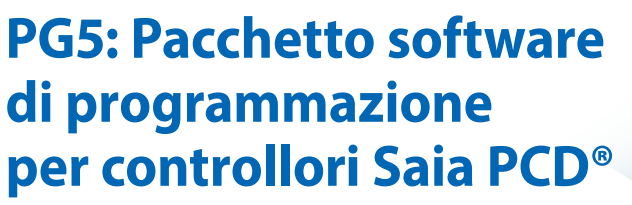

**Programmazione, pianificazione del progetto e configurazione dei sistemi su base PLC.**

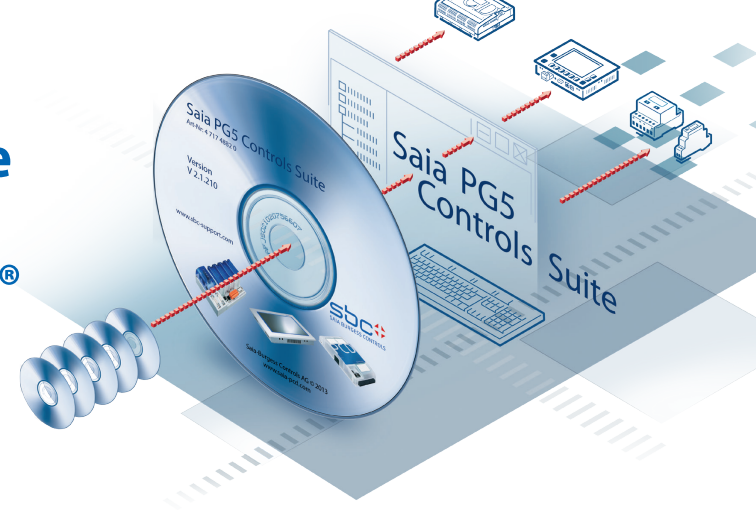

# **Vantaggi del pacchetto software di programmazione PG5**

- f Portabilità dei programmi: i programmi PG5 possono essere eseguiti su tutte le piattaforme Saia PCD®.
- **Organizzazione del programma in file (contenenti diversi** blocchi di programma) per semplificare l'utilizzo condiviso dei file di programma tra diversi controllori Saia PCD®.
- f Ambienti di programmazione e di debugging combinati in ciascun editore di programma.
- $\blacktriangleright$  Semplice programmazione delle pagine video dei terminali operatore tramite l'HMI Editor.
- $\blacktriangleright$  Potente set di istruzioni supportato da macro e da direttive assembler.
- ▶ Accetta i programmi PG3 e PG4 esistenti.

# **Caratteristiche del pacchetto software PG5**

- $\blacktriangleright$  Symbol Manager: gestisce tutti i simboli locali, globali e di rete o gruppi di simboli. L'allocazione automatica degli indirizzi permette di evitare il ricorso all'indirizzamento fisso.
- **Project Manager: configura e gestisce anche complesse** installazioni di reti di PCD, ne mostra la struttura e ne fornisce la documentazione.
- f Funzioni online per la messa in servizio ed il rilevamento di errori via Ethernet-TCP/IP, SBC S-Bus, modem, ecc.
- $\blacktriangleright$  Ambienti di programmazione integrati: – FUPLA (programmazione con blocchi funzione) – S-Edit (IL, programmazione in lista istruzioni) – GRAFTEC (programmazione grafica sequenziale)
- f Editori di rete integrati per SBC S-Bus, SBC S-Net, Profibus DP e FMS, LonWorks®.
- f Numerose librerie aggiuntive permettono di ampliare la portata delle funzioni PG5.

# **Visualizza l'intero progetto**

# **Project Manager**

Il Project Manager e la relativa finestra «Project Tree» (Albero del progetto) forniscono una visione d'insieme completa del progetto, anche in caso di reti PCD complesse.

# **Project Tree (Albero del progetto)**

È simile a Windows Explorer per aspetto e funzionamento. La finestra «Project Tree» permette di accedere direttamente a tutti i PCD utilizzati nel progetto, alle loro impostazioni, ai file di programma ed a tutti i documenti connessi. L'organizzazione del programma in file (contenenti uno o più blocchi di programma) semplifica l'utilizzo condiviso di file di programma tra più PCD. Le parti di programma che sono utilizzate in comune si trovano in una cartella di File Comuni (Common Files). Le modifiche apportate ad un PCD hanno effetto immediato su tutti i PCD associati.

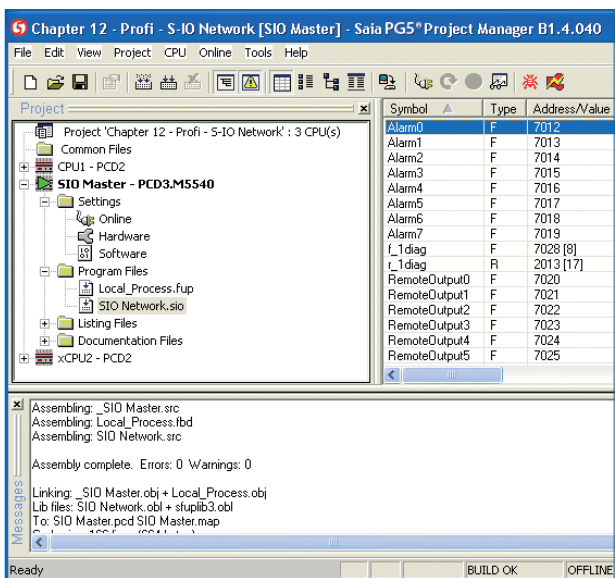

# **Barra degli strumenti**

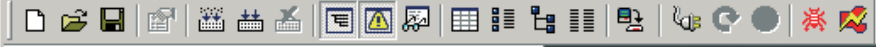

Tutte le operazioni essenziali sono direttamente accessibili tramite la tastiera o il mouse, in qualsiasi momento.

## **Finestra «View»**

Visualizza i dati del programma ed i file di testo, con la possibilità di utilizzare filtri, ricerche e riferimenti incrociati. Fornisce una visione d'insieme dei blocchi di programma utilizzati, delle risorse assegnate e della struttura del programma.

#### **Riferimenti incrociati (Cross-reference)**

La lista dei riferimenti incrociati indica dove è stato utilizzato un blocco o un elemento nel codice del programma.

#### **Finestra «Message»**

Visualizza i messaggi del log di generazione, di errore e di stato. Gli errori nel codice del programma vengono elencati in questa finestra dopo la generazione, e possono essere direttamente selezionati con il mouse.

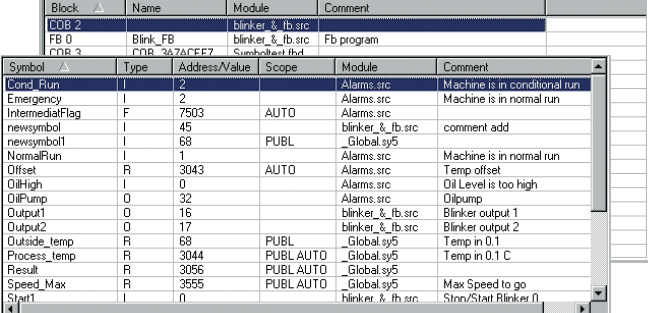

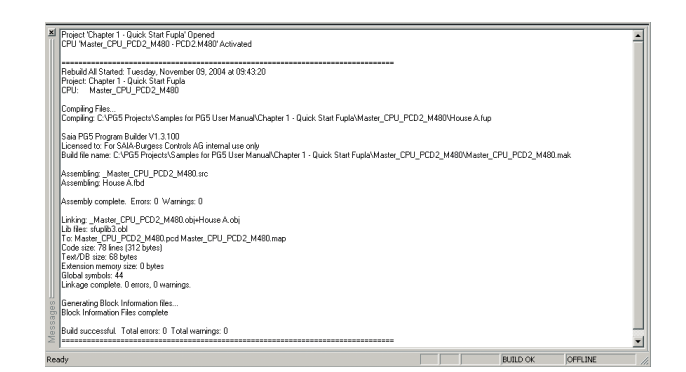

# **Potente gestione dei simboli nei programmi**

# **Editore dei Simboli (Symbol Editor)**

L'Editore dei Simboli è il cuore di PG5. Definisce e documenta tutti i simboli utilizzati dal programma.

- $\blacktriangleright$  I tasti a scelta rapida e l'indirizzamento indicizzato intelligente semplificano l'inserimento dei simboli.
- f Gli editori dei programmi condividono lo stesso Editore dei Simboli. I nuovi simboli inseriti nel codice del programma sono aggiunti o letti dall'editore dei simboli.
- $\blacktriangleright$  La funzione Import/Export permette di riutilizzare eventuali liste di Ingressi/Uscite predefiniti negli schemi elettrici e negli strumenti di supervisione di processo.
- $\blacktriangleright$  L'auto-allocazione permette di evitare il ricorso all'indirizzamento fisso.
- $\blacktriangleright$  I nomi dei simboli possono contenere fino a 80 caratteri.
- $\blacktriangleright$  I simboli si possono raggruppare in base alla loro funzione. Questo rende più semplice l'utilizzo ed il riconoscimento dei simboli nell'ambito del programma, e fornisce anche una visione d'insieme più chiara nell'editore dei simboli.

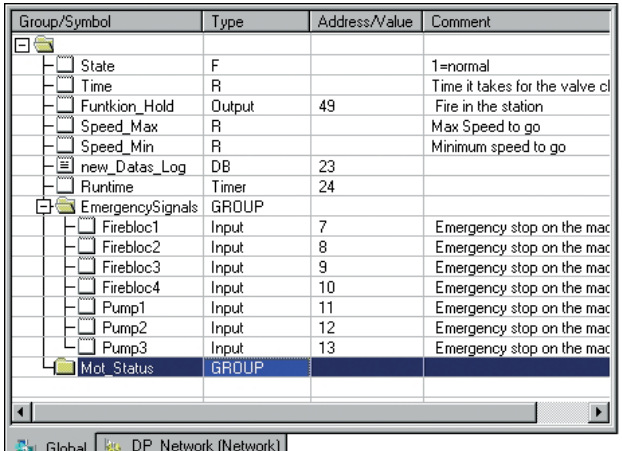

# **Riferimenti incrociati (Cross-Reference)**

La funzione «Cross Reference List» indica dove è stato dichiarato un simbolo, dove il simbolo stesso è stato utilizzato nel codice del programma e se il simbolo viene letto o scritto dal programma.

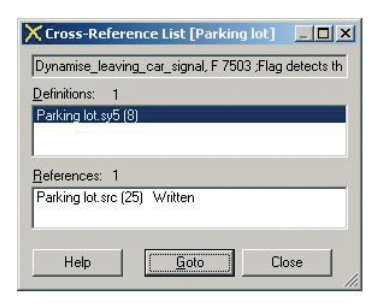

## **Debugging**

Ciascun editore dispone di un «debugger» incorporato, che ha le funzioni più comuni, quali passo-passo, breakpoint e modifica online di dati e istruzioni. L'editore IL possiede anche una funzione «Synchronous Data View» (Visualizzazione Dati Sincroni), che visualizza continuamente i contenuti dell'ACCU, le flag di stato, il registro indice e i dati, sincronizzata con l'esecuzione in tempo reale del programma. È inoltre disponibile

un debugger IL stand-alone (SBug).

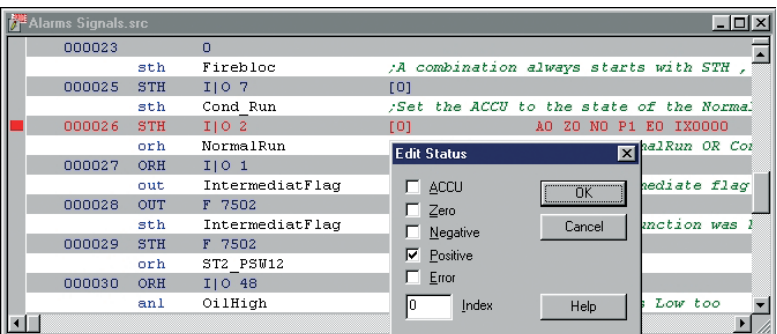

# **Una scelta di programma**

# **Il pacchetto software PG5 offre tre diversi metodi di programmazione:**

- S-Edit (programmazione in lista istruzioni)
- GRAFTEC (programmazione grafica sequenziale)
- FUPLA (programmazione con blocchi funzione)

## **S-Edit (lista istruzioni)**

È l'editore per il potente set di istruzioni dei Saia PCD®. S-Edit, combina un editore con un «debugger» online, in un'unica applicazione.

- $\blacktriangleright$  La caratteristica «syntax colouring» riconosce le parole chiave valide e le colora di conseguenza. Ciò rende più semplice la lettura del codice di programma e gli errori di battitura vengono segnalati immediatamente.
- $\blacktriangleright$  Un insieme di macro definite dall'utente e potenti direttive assembler contribuiscono ad aumentare la flessibilità. Ad esempio, le diverse versioni di un programma si possono assemblare in modo da poter essere eseguite su macchine diverse, partendo dallo stesso codice sorgente.
- ▶ Le funzioni dell'editore quali «Bookmarks», «Goto Line» e «Find and Replace» semplificano la navigazione e la modifica di programmi particolarmente estesi.
- ▶ La modalità «Code View» visualizza le istruzioni generate ed il codice sorgente originale. Questa caratteristica viene anche utilizzata dal debugger integrato.

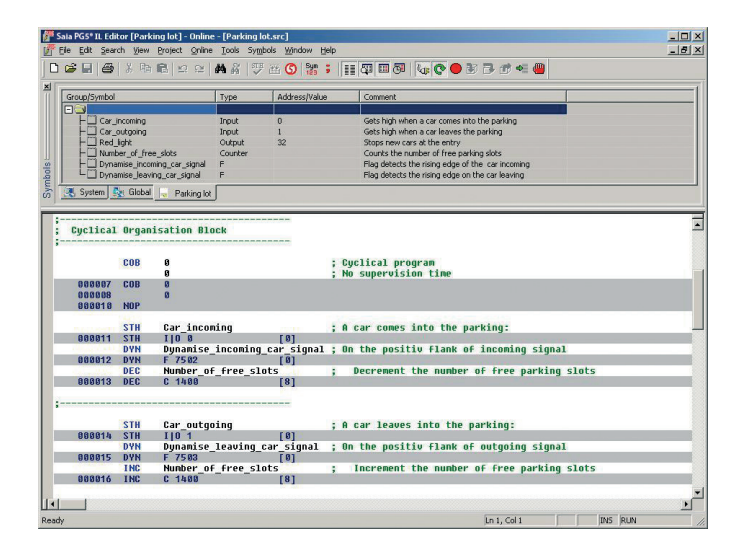

#### **GRAFTEC**

GRAFTEC (programmazione grafica sequenziale) è particolarmente adatta per i processi sequenziali. Il PCD esegue direttamente le istruzioni della struttura GRAFTEC ed ottimizza il tempo di elaborazione.

- f I passi e le transizioni si possono programmare sia in lista istruzioni (IL) che graficamente con l'editore FUPLA.
- $\triangleright$  Si può utilizzare la suddivisione in sotto-pagine per garantire una buona visione d'insieme, anche delle operazioni sequenziali più lunghe.
- $\blacktriangleright$  In modalità online le transizioni attive vengono evidenziate continuamente.

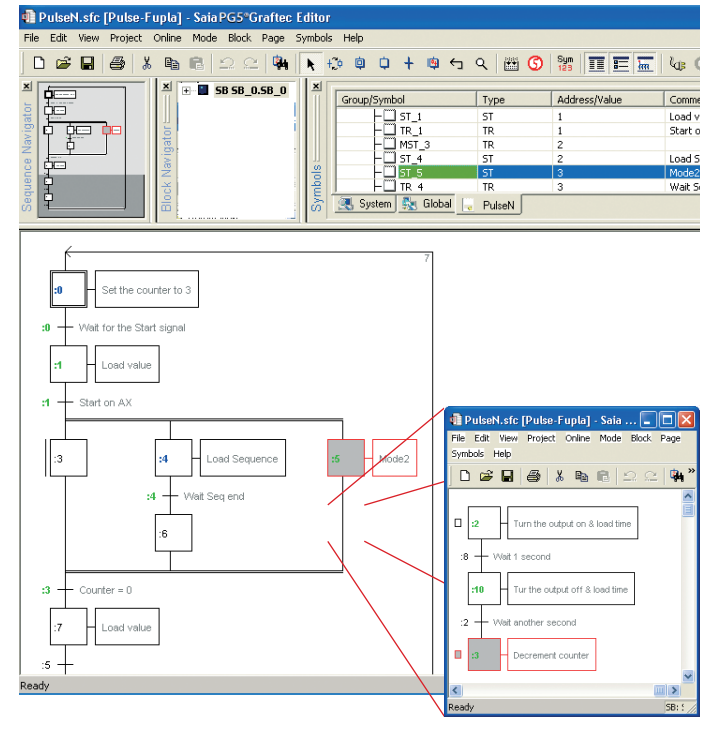

# **250 «Function box» grafici inclusi nel pacchetto base**

# **FUPLA**

FUPLA è l'editore Saia® che permette di rappresentare in forma schematica i blocchi funzionali. Differisce in molti aspetti dagli editori FBD:

- $\triangleright$  Un file FUPLA può contenere numerosi blocchi di programma. Ciò significa che un file può racchiudere un'intera funzione della macchina. Per evitare duplicati ciascun blocco di programma è identificato dal proprio nome simbolico.
- $\blacktriangleright$  I blocchi FUPLA sono organizzati in pagine. Ciascuna pagina può produrre numerosi «output». Diversamente dagli editori convenzionali, questo permette di rendere immediatamente visibili maggiori funzionalità, su una singola pagina.
- ▶ I «Function Box» grafici (FBox) possiedono degli ingressi e delle uscite, e possono anche avere proprietà configurabili utilizzando le finestre dei parametri che, a loro volta possono essere modificate online.

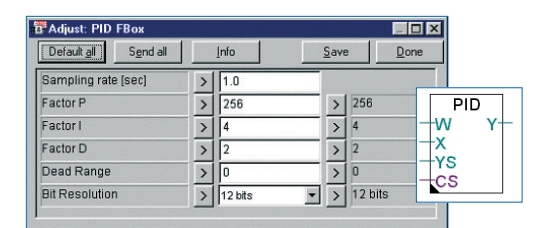

#### **FBox standard**

Nel pacchetto PG5 sono già forniti circa 250 FBox, di base. La gamma delle funzioni si estende ben oltre le normali funzioni binarie ed aritmetiche.

Per dettagli consultare le Informazioni Tecniche cod. 26/367.

# **Gli FBox standard sono classificati in famiglie, sintetizzabili nel modo seguente:**

## **Comunicazioni Dati**

Questa famiglia di FBox consente di leggere e scrivere le risorse attraverso la rete SBC S-NET (Ether-S-Bus, Profi-Bus, seriali). La comunicazione non deve essere sempre ciclica, ma se necessario può essere controllata dal programma. Possono essere utilizzate anche altre funzioni, ad esempio, per sincronizzare tutti gli orodatari su una rete.

#### **Comunicazioni di testo**

Attiva la ricezione e la trasmissione di testi attraverso una delle porte seriali.

## **Data Block**

Semplificano il salvataggio dei dati sotto forma di data block. Viene fornito anche un FBox di registrazione dati.

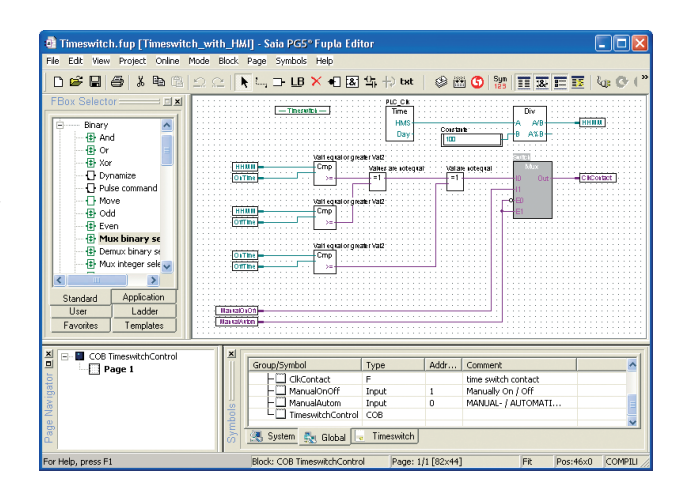

## **Regolazione**

Ciascun PCD ha la regolazione PID incorporata. L'FBox PID contiene dei parametri che possono essere modificati online.

#### **Speciali**

Permettono di utilizzare le funzioni speciali del PCD nei programmi FUPLA. Ad esempio:

- Leggere lo stato della batteria
- Trattare gli interrupt hardware
- Leggere e scrivere registri in Flash EPROM

#### **FBox di tipo temporale**

Comprendono gli elementi convenzionali della funzione tempo, più:

- FBox per la misurazione del tempo di ciclo
- Lettura e scrittura dell'oro-datario
- Un cronometro

#### **Buffer**

Buffer FIFO e LIFO per dati binari, interi e in virgola mobile.

#### **Informazioni di sistema**

Permettono di utilizzare le informazioni di sistema nel programma FUPLA in modo tale che, ad esempio:

- Il contatore di sistema possa essere letto
- Il numero della stazione SBC S-Bus possa essere letto e modificato
- Il tipo e la versione firmware del PCD possano essere letti nel programma. In questo modo, ad esempio, è possibile controllare se un programma sta operando effettivamente nell'applicazione pianificata

# **Creazione di reti guidata da menu – con programmazione e diagnostica remote incorporate**

# **Configurazione di reti**

Si possono costruire a video delle reti di tipo SBC S-NET, Profibus DP e FMS o LonWorks® mediante istruzioni guidate.

- ▶ I PCD standard e gli I/O remoti compaiono nella lista dei dispositivi e si possono inserire nella rete con una semplice operazione di trascinamento del mouse. Nella rete si possono importare anche prodotti non-SBC.
- ▶ Le CPU elencate nel Project Manager sono riconosciute dall'editore di rete.
- $\blacktriangleright$  I dati contrassegnati con un nome e scambiati tra le stazioni vengono visualizzati dell'editore dei simboli, e quindi possono essere utilizzati facilmente in programmi diversi.

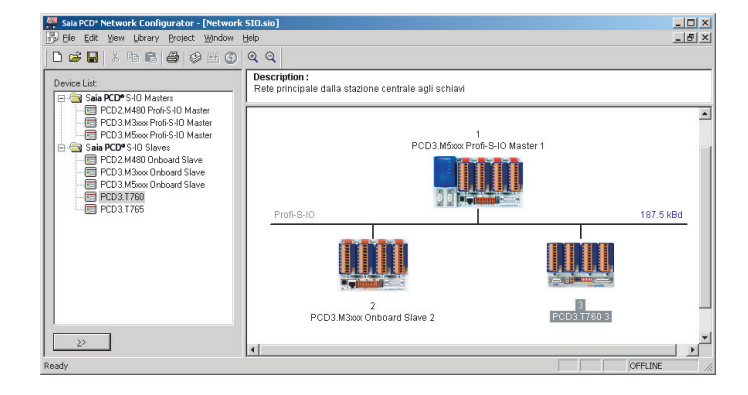

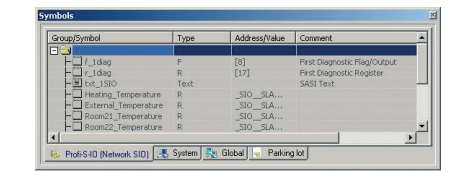

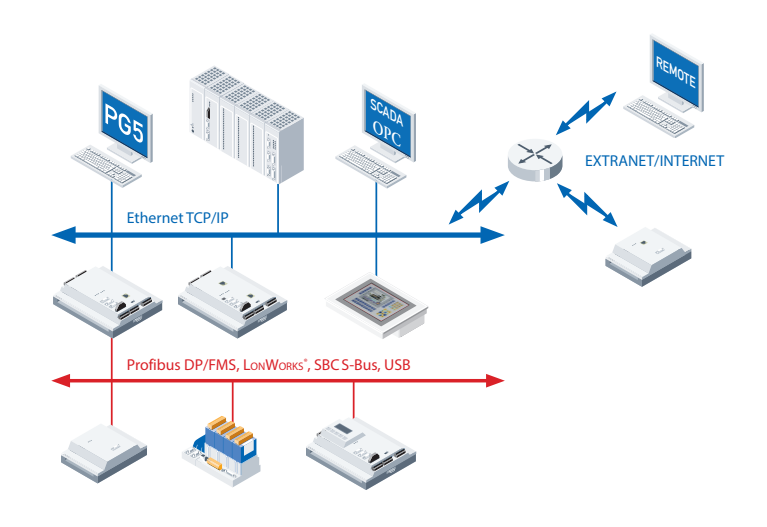

#### **Teleassistenza**

- $\blacktriangleright$  Pianificazione dei progetti, programmazione e diagnostica con PG5 via modem (analogico, digitale, GSM) grazie alle funzioni di teleassistenza, che sono parti integrate nel sistema operativo.
- $\blacktriangleright$  Le funzioni gateway consentono un accesso continuo via modem alle reti locali (Ether-S-Bus, Profi-S-Bus, seriale).
- ▶ Le funzioni quali «callback» e protezione con password contribuiscono ad aumentare la sicurezza di questi strumenti.

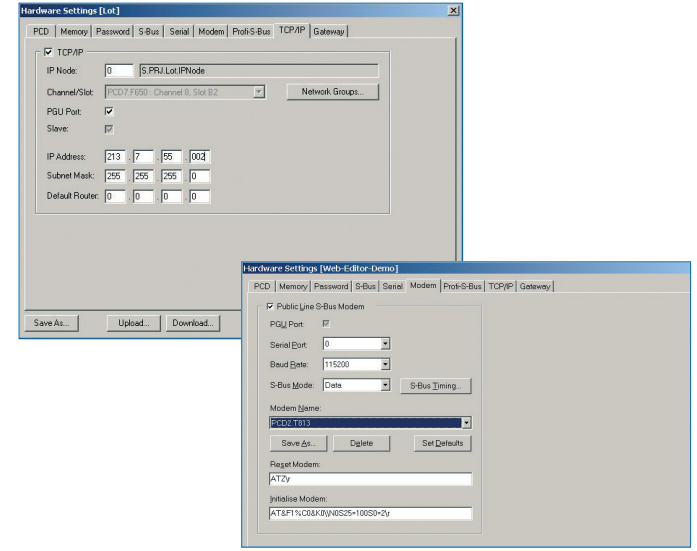

# **Peculiarità utili alla programmazione**

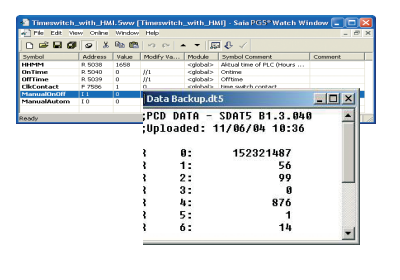

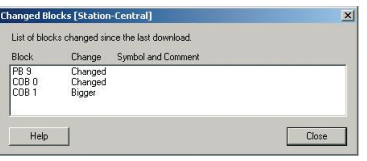

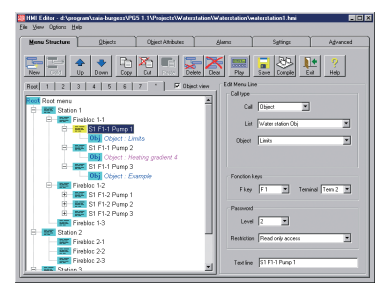

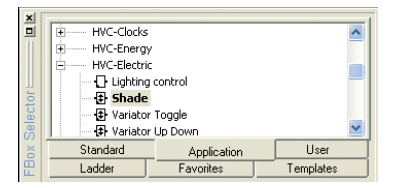

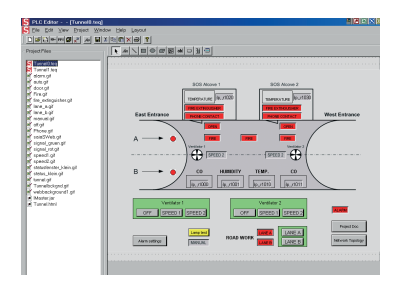

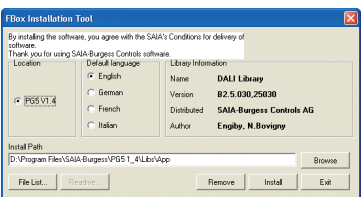

# **Funzionalità «online»**

Oltre al debugger integrato in tutti gli editori, il pacchetto PG5 fornisce anche alcune pratiche funzionalità aggiuntive che semplificano le attività di messa in servizio da parte dell'utente:

#### **«Watch Window»**

Visualizza continuamente i valori degli elementi «online» selezionati, come ad esempio: lo stato di ingressi/uscite o il contenuto delle variabili. I valori dei dati possono anche essere modificati.

#### **Funzionalità di Trasferimento Dati**

Salva e ripristina i dati del programma. Lo stato di un'installazione può essere salvato e ripristinato in qualsiasi momento. Utile anche per le ricette.

#### **Caricamento dei soli blocchi modificati**

Prima di caricare il programma, viene prodotta una lista dei blocchi modificati. L'utente può scegliere, come opzione, di caricare solo i blocchi che sono stati modificati dopo l'ultimo caricamento di programma

#### **HMI Editor**

È un editore per la programmazione di pagine video per i terminali. L'editore «Human-Machine Interface» permette di creare velocemente dei programmi utente per la navigazione e la visualizzazione, inclusa la modifica opzionale di testi e dati da terminale.

Per dettagli consultare le Informazioni Tecniche cod. P+P26/430.

#### **OPC Server**

È disponibile un OPC server per le attività di comunicazione PG5. Per dettagli consultare le Informazioni Tecniche cod. P+P26/357.

#### **Librerie di funzioni per applicazioni speciali**

Sono disponibili varie librerie di blocchi programma interattivi per tutti i moduli PCD intelligenti, oltre che per l'automazione industriale e degli edifici. Per ulteriori informazioni consultare la documentazione tecnica riguardante i relativi moduli hardware e fare riferimento alle Informazioni. Tecniche: «Building Automation» e «Telecomunicazione».

#### **Web-Editor**

Creare facilmente delle pagine web Java, grazie all'editore SBC S-Web. I Web-Panel SBC combinati con il Web Server integrato ed il Web-Editor, formano un sistema a basso costo per semplici attività di visualizzazione, monitoraggio e comando. Sono disponibili diversi tipi di Web-Panel SBC con display di diffrenti misure.

#### **FBox-Builder**

L'FBox Builder di SBC permette la creazione di FBox proprietari per la programmazione in Fupla. L'FBox Builder incrementa notevolmente il processo di sviluppo dell'FBox. E' possibile creare degli FBox dal codice esistente, come FB/PB/FBox o si può iniziare un nuovo FBox da zero.

L'FBox Builder è utile anche nel processo di sviluppo di librerie di FBox, con funzionalità quali «Gestione della lingua», «Generatore di file di Help», «Pacchetto di installazione della Libreria» o «Gestione della versione».

# **Dati tecinici**

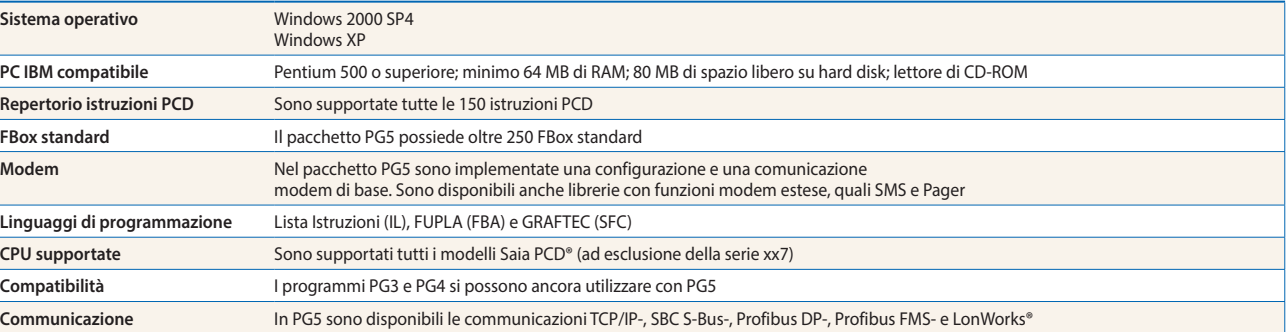

# **Specifiche per la ordinazioni**

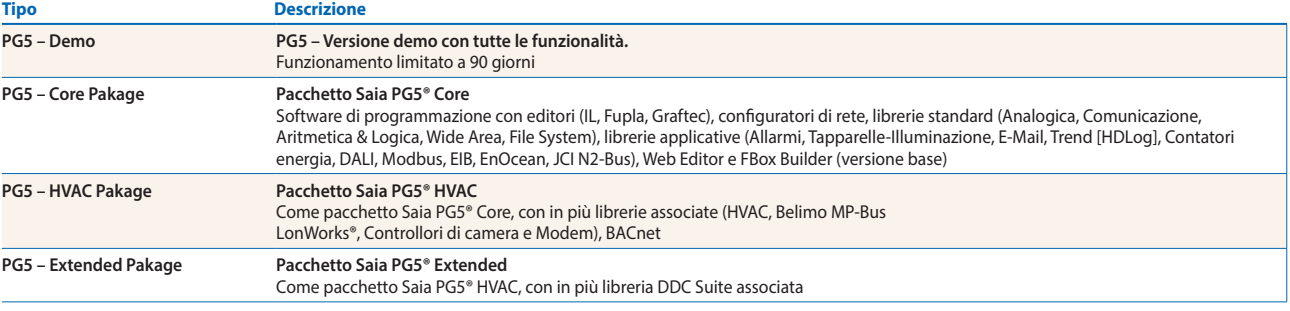

**Saia-Burgess Controls AG** Bahnhofstrasse 18 | 3280 Murten, Schweiz T +41 26 672 72 72 | F +41 26 672 74 99 www.saia-pcd.com

**support@saia-pcd.com | www.sbc-support.com**

P+P26/362 IT08 03.2014 Dati e specifiche tecniche sono soggetti a modifiche senza preavviso.